## Hogyan tudsz hozzáférni a Padi elektronikus és/vagy az EFR kártyáidhoz?

 Ez az útmutató azoknak szól, akik egy olyan PADI oktatónál vagy bázison szerezték meg a minősítésüket, amelyek a PADI Europe, Middle East and Africa vagy a PADI Asia Pacific szervezetéhez tartoznak.

A PADI búvárbázis vagy oktatód online vagy papír alapon regisztrálni fogja a PADI szervezeténél, hogy sikeresen elvégezted a tanfolyamt. Ehhez a regisztrációhoz szükség van egy e-mail címre és a PADI egy online fiókot hoz létre ehhez a megadott e-mail címhez.

Regisztrációt követően kapsz egy e-mailt a padi@padi-mail.com email címről, mely megerősíti, hogy a minősítésedet igazoló digitális kártyát azonnal megkapod, amit a végzettséged a PADI által ellenőrzésre kerül. Kérlek ellenőrizd a spam fiókodat is, arra az esetre, ha a szolgáltató oda helyezte volna a leveledet.

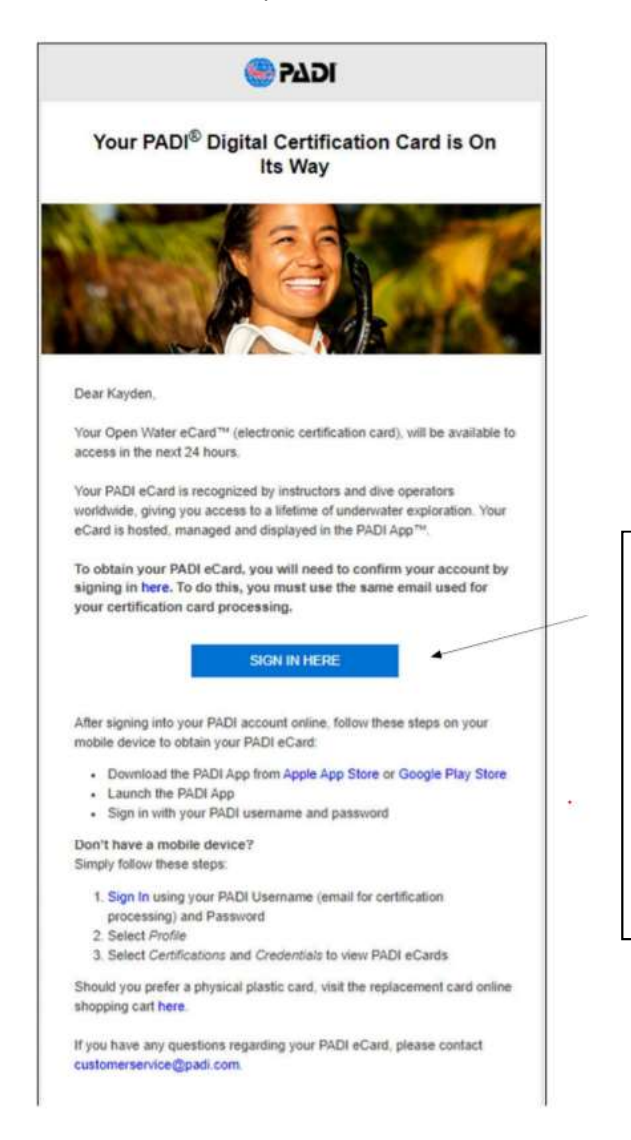

A regisztrációs e-mailben meg kell erősítened a fiókod létrehozását. Ezt követően várj 24 órát, amíg a PADI alkalmazásban megpróbálsz hozzáférni az e-kártyákhoz.

Kattints a "Sign in here" ikonra és egy lentebb látható oldalra fogsz kerülni.

Ne felejtsd el nem kell újra megcsinálnod a regisztrációt, mert a PADI már elvégezte ezt helyetted!

Ha és amennyiben nem az e-mailből kívánod elérni a fiókodat, mert már korábbról létezik accountod, akkor a Sign in funkciónál nem kell adatokat megadni, hanem azonnal a "Forgot password"-re kell kattintani és beírni a regisztrációhoz megadott -email címet.

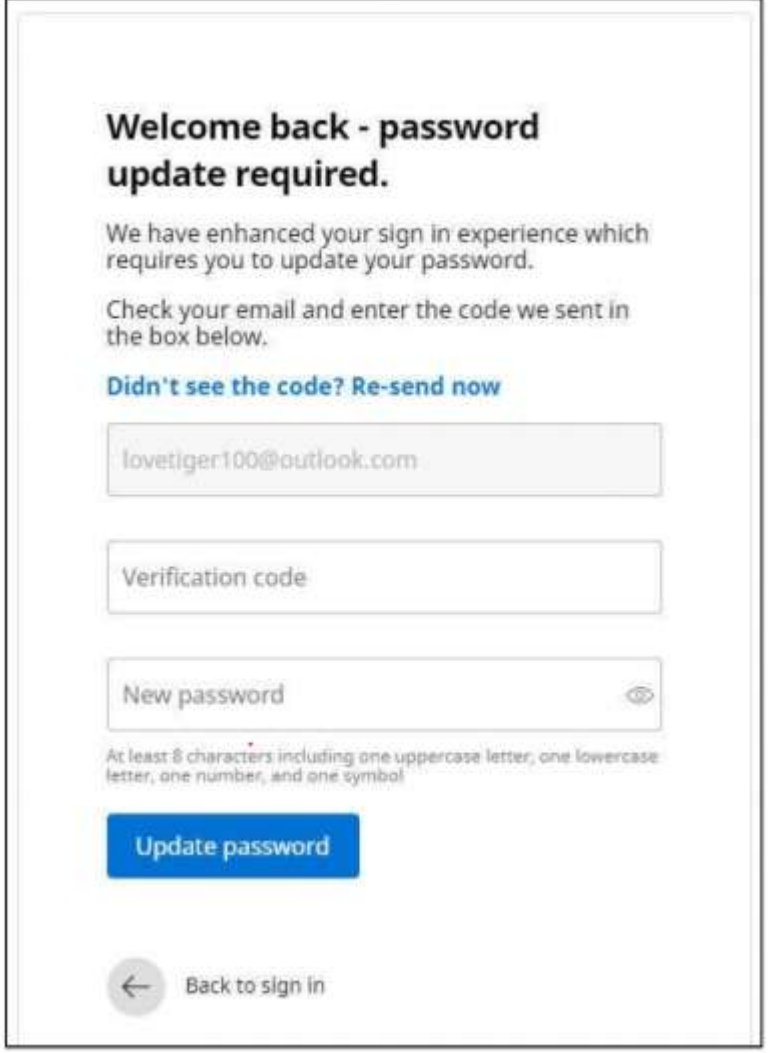

Az e-mail cím automatikusan feltöltésre kerül.

Ha még nincs fiók csatolva az adott email címhez, akkor a hitelesítési kódot külön e-mailben fogod megkapni (noreply@padidiver.com e-mail címről) a megadott e-mail címre. Melyet a "verifivation code" box"-ba kell bevinned és ezt követően egy jelszót létrehozni, amely legalább 8 karakterből kell álljon, és egy nagy betűt, egy kisbetűt, egy számot és egy egyéb karaktert legalább kell tartalmaznia.

Ha már van fiókod és tudod a jelszavadat akkor be is tudsz jelentkezni.

A hitelesítő kód elképzelhető, hogy spam fiókba érkezik, ezért kérlek ellenőrizd azt mielőtt a "Didn't see the code? Re-send now" funkcióval ismételten kódot kérsz.

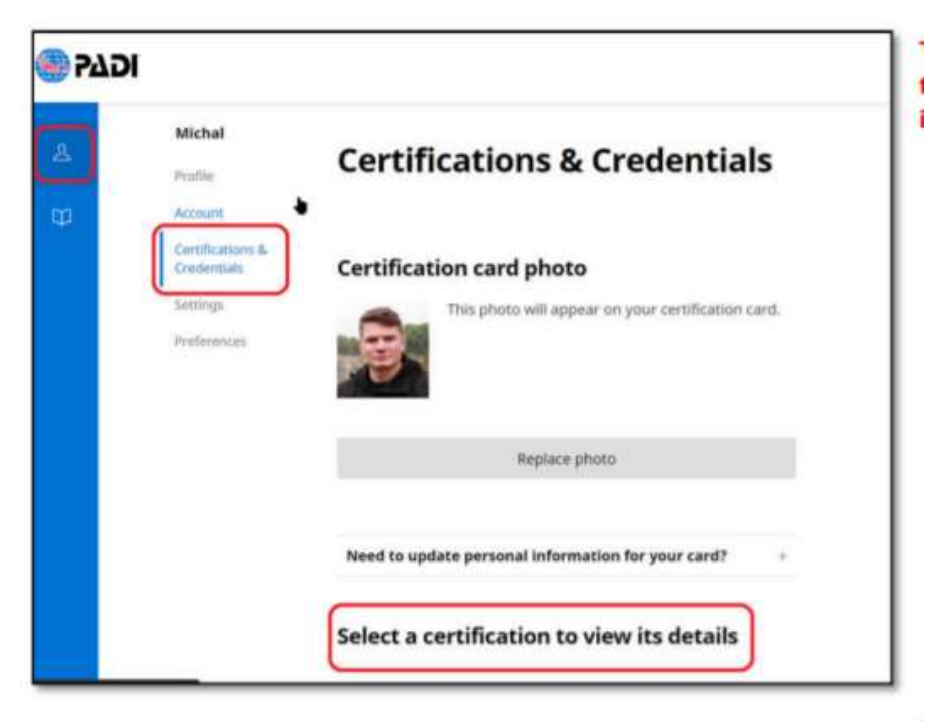

Ezzel a lépéssel a fiókod megerősítésre került és már hozzáférsz a saját adataidat.

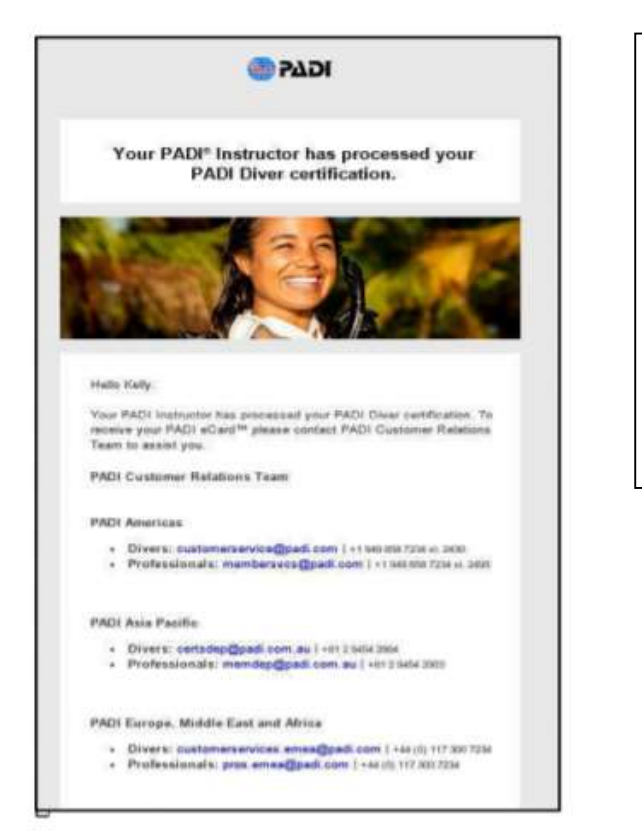

Ha már rendelkezel érvényes regisztrációval és fiókkal és az adatok közül valamelyik nem egyezik az új kártya kiadásakor érvényes adatokkal, akkor egy külön levelet fogsz kapni (balra látható), amin keresztül a PADI Ügyfélközponttal le tudod egyeztetni az eltérő adatokat.

Ha az adatok leegyeztetésre kerültek, akkor a PADI Ügyfélközpont segíteni fog, hogyan férj hozzá a fiókodhoz.

## Hogyan használd és érd el az e-kártyákat a mobil alkalmazásban?

## 1., Töltsd le az alkalmazást a telefonodra!

Ez az új alkalmazás, amelyet meg kell keresned az Appel APP Store-ban vagy a Google Play Store-ban

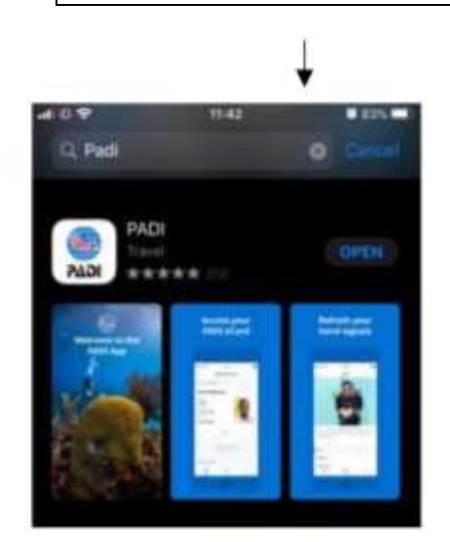

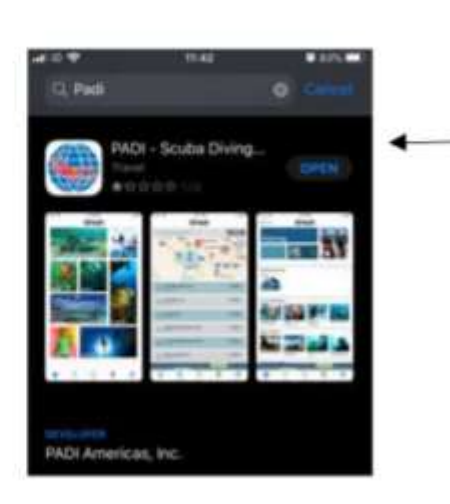

Ez a régi alkalmazás, amelyet törlésre fog kerülni, amint minden létező és elérhető adat az új rendszerbe áttöltésre kerül. Ha a régi App-ot töltöd le véletlenül, akkor a letöltés elindításakor kapsz egy figyelmeztető üzenetet, hogy új applikáció is elérhető.

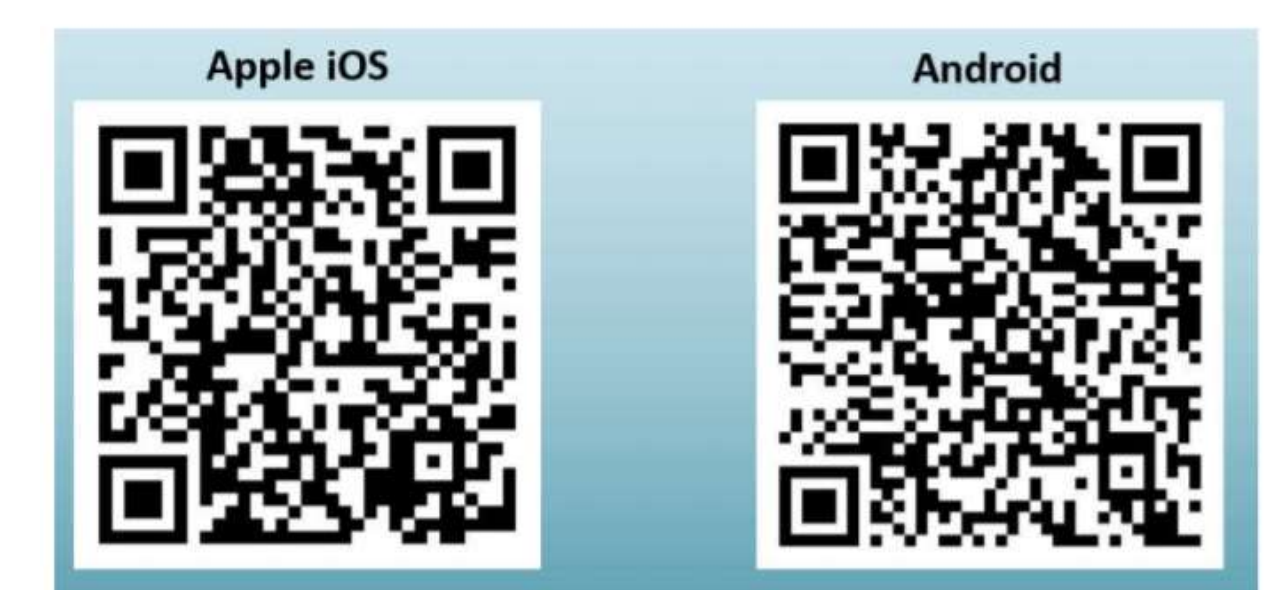

A fenti QR kódok beolvasásával gyorsan eléred az applikációt. (az újabb andoridos telefonok kamerája már felismeri, régebbi készülék esetén ehhez szükséged lehet egy QR olvasóra applikációra)

2., Telepítés után indítsd el a programot. A fiókod már létrehozásra került, ezért ne feledd, hogy nem kell új fiókot létrehozni.

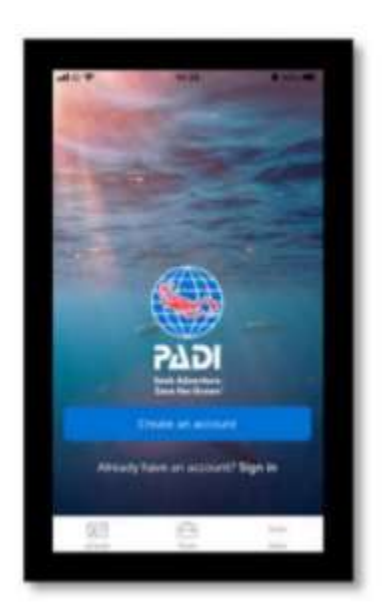

3., Add meg az e-mail címedet és a jelszavadat.

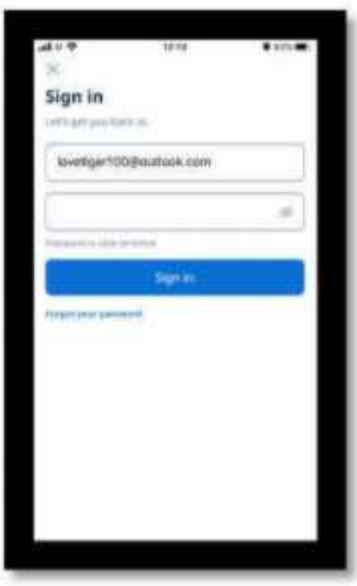

4., A megjelenő képernyőn fogod látni a kártyaidat. Kattints arra, amit szeretnél megnézni és láthatod a részleteket.

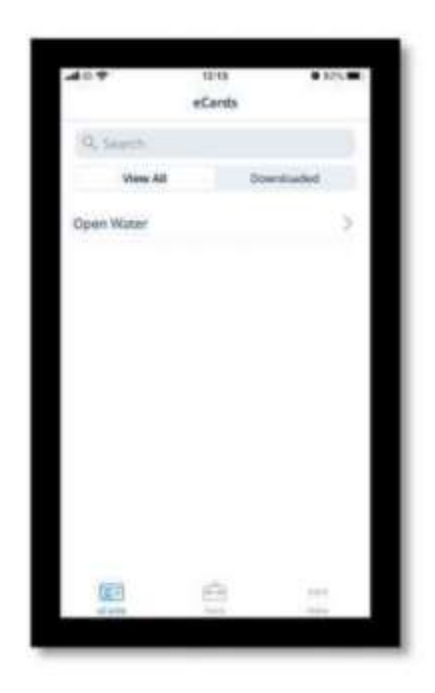

5., A "Download E-Card" pontra kattintva tudod a kártyádat letölteni. Görgess balra a kártya előlapjának nézetéhez.

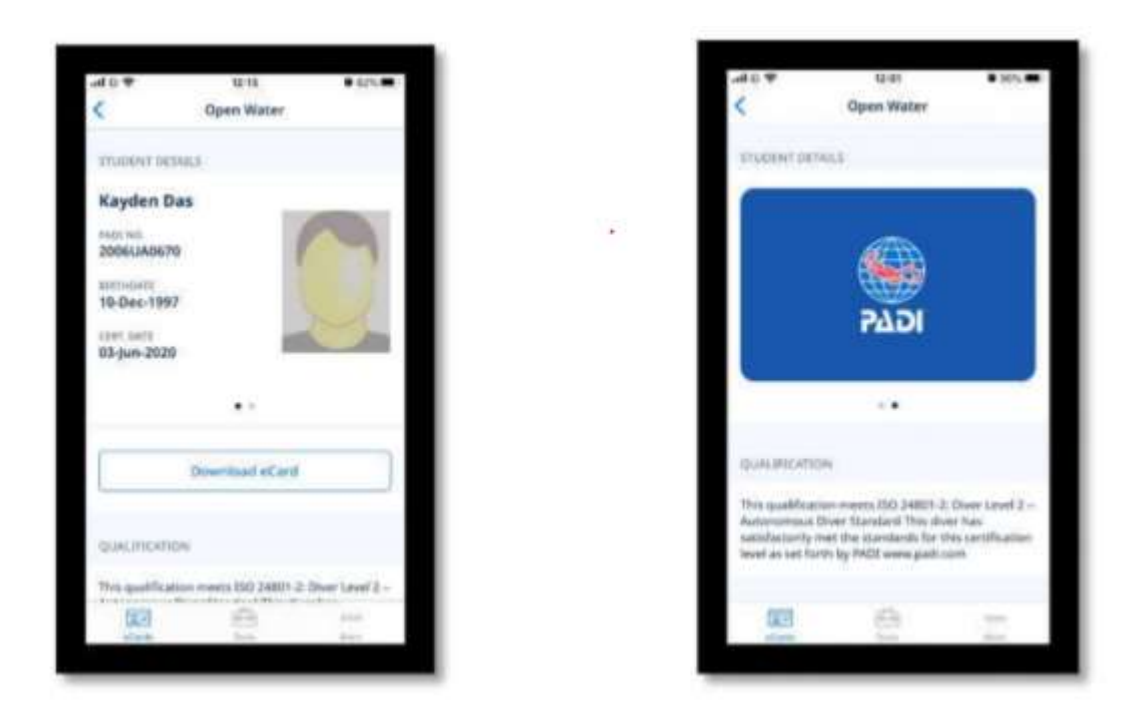

Kérjük, ellenőrizd, hogy az adatok megfelelőek-e és lépj kapcsolatba a PADI Ügyfélközponttal ha valamilyen adat hibás lenne.

A változtatások az e-kártyán azonnal meg fognak jelenni, amint az adatk frissítésre kerültek. Ha mégsem látod javított adatokat akkor zárd be és nyisd meg újra az alkalmazást.

HA plasztik kártyát is szeretnél, akkor azt a szokásos díjazás ellenében meg tudod igényelni a PADI Replacement Card menüpontban a www.padi.com web oldalon. A fenntarthatósági törekvéseinknek megfelelően az új kártyák 70 %-ban újrahasznosított műanyagból készülnek.